# **Excel Import for TransSECS**

The nodes for adding VIDs, CEIDs, ALIDs and Devices (if using a TransSECS version with Devices capabilities, for example the PLC version) have options to import from an Excel Spreadsheet. Rightclick on the appropriate node and choose "Import Excel".

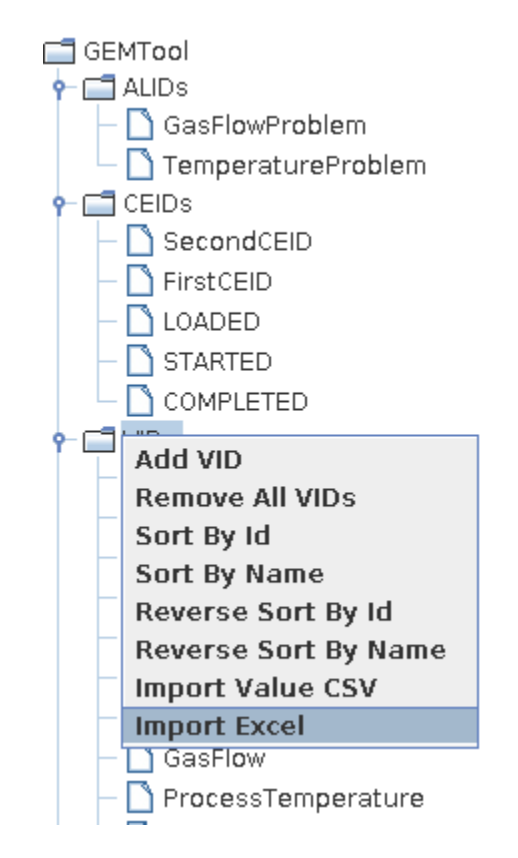

You will be prompted to choose an Excel spreadsheet that contains the description of the ids.

The spreadsheet should have a tab that contains the information for the appropriate ids.

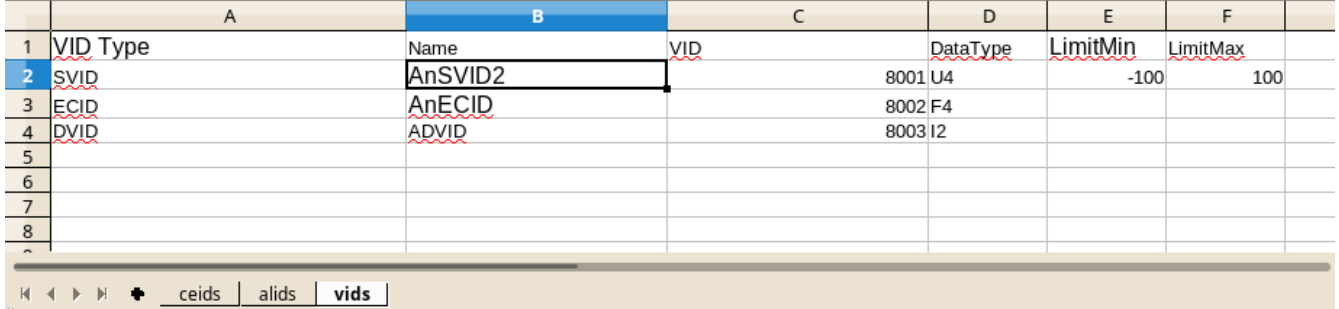

The order of the tabs is not important, but the names must be as shown – ceids, alids and vids. For the TransSECS/Device version, there can also be a "devices" tab.

Each tab must have column headers as shown in the images.

## **VIDs**

For VIDs the headers are VIDType, Name VID, DataType and the Limits. All data field,s except the limits are mandatory. Limits may be blank but if provided both a min and a max must be provided. A optional column called "Units" may also be added to complete the description of the VID.

The VID Type is one of SVID, ECID, or DVID. The name can be any string but should be unique. The VID must be numeric and must be unique. The DataType can be any of the SECS Data types.

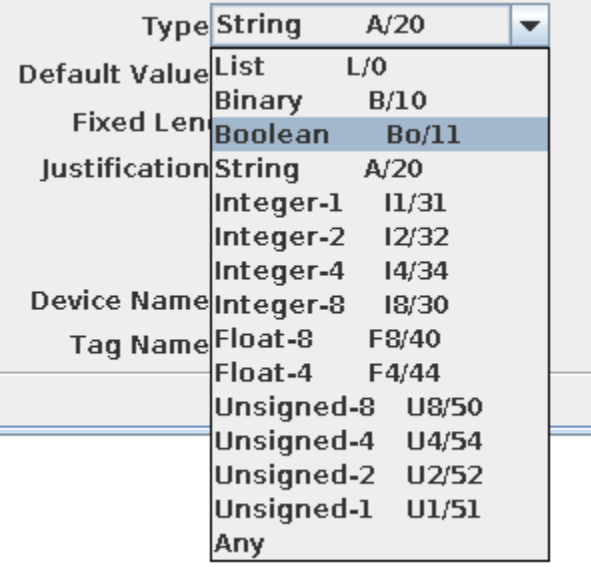

# **CEIDs**

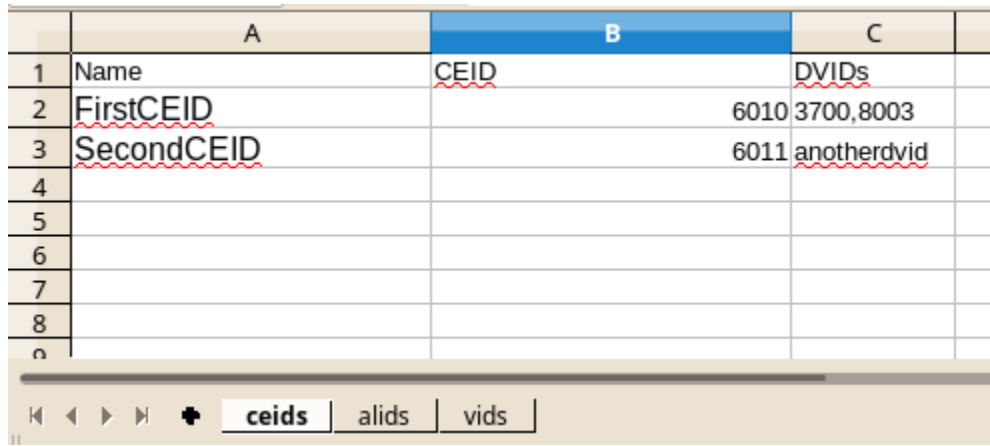

For CEIDs that is Name, CEID and DVIDs. The name and CEID fields are mandatory, the DVIDs field may be empty. DVIDs can be provided as numeric ids or DVID names. These must already be defined in TransSECS.

### **ALIDs**

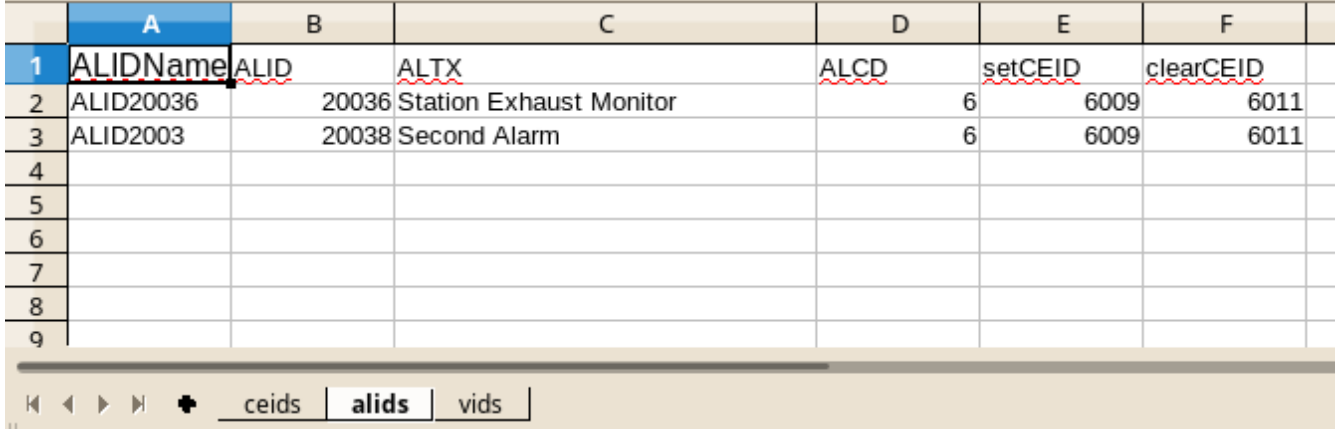

ALIDs must have the ALIDName, ALID, ALTX, ALCD and the setCEID and clearCEID column headers. The setCEIDs and clearCEIDs must already exist in TransSECS.

### **Devices**

When using TransSECS/PLC or other TransSECS version that supports "Devices" a "devices" tab can be added to the spreadsheet. This will be available when clicking on a particular device in the "Devices" node.

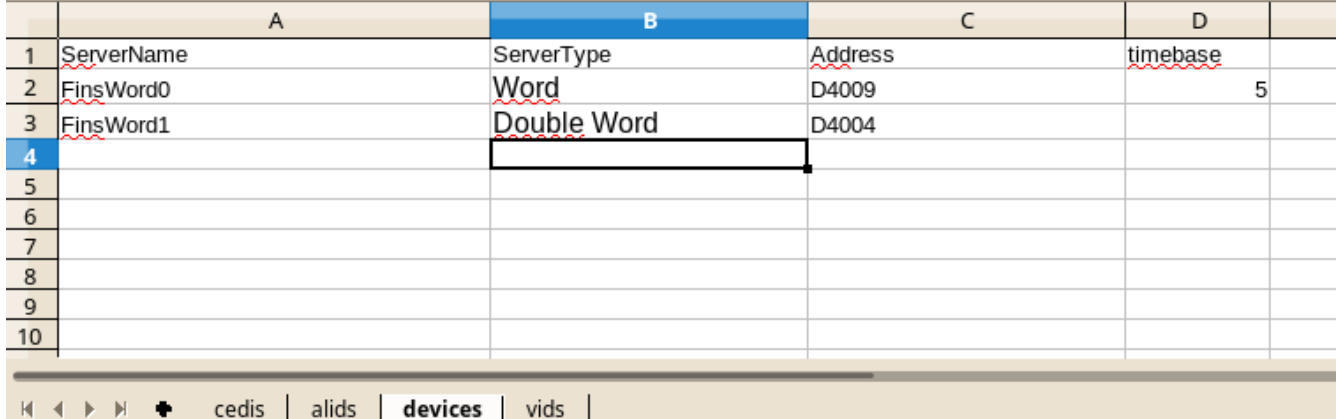

This has the mandatory column headers ServerName, ServerType and Address. The ServerName

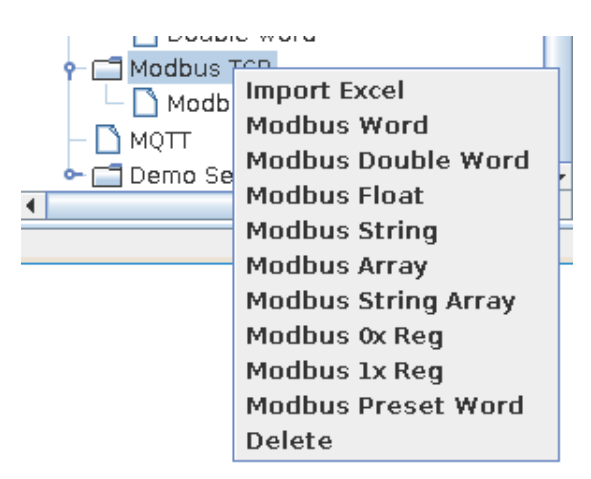

should be unique. The server type should match the type shown in the dropdown list associated with the device. For example, for Modbus, shown below, a type of "Modbus Word" would add the same server type as clicking on that entry in the dropdown list. The options vary for each device type.

Here's the list for Omron Fins.

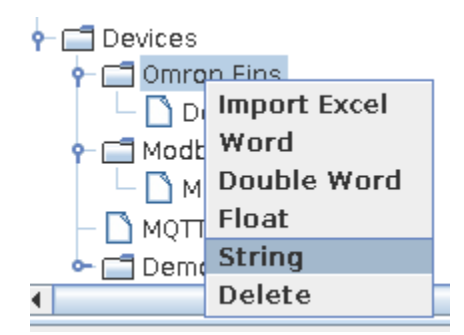

Additional columns can be used to set properties in the specific device. These column names must match the names of the properties as shown in the property editor for the particular device. For example, Timebase is almost always available. For Modbus the common properties are shown below. Here a column name of "slavenodeaddress" would allow the addition of a slave node.

. .

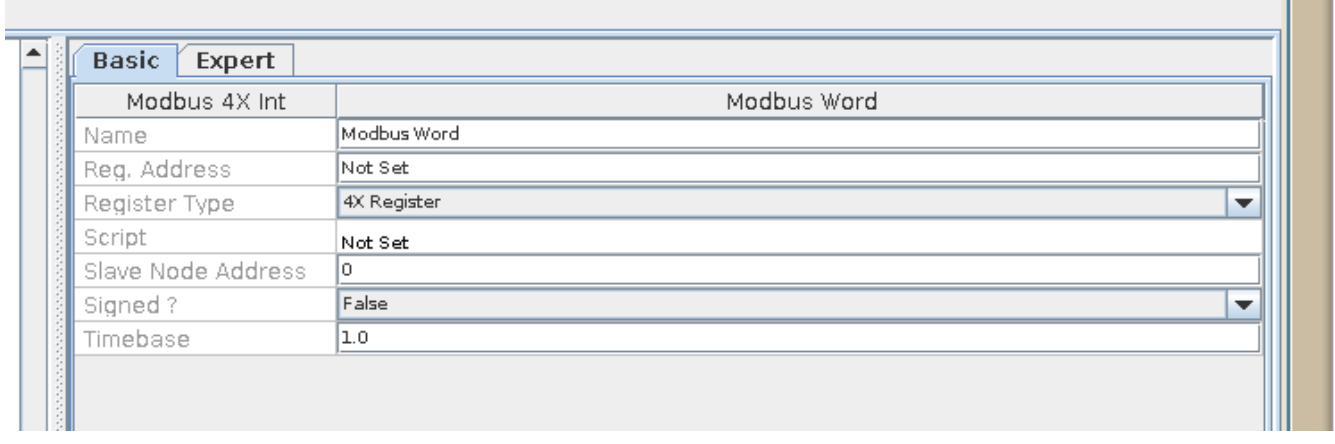

VIDs, ALIDs and CEIDs sheets can then have the DeviceName and TagName colums.

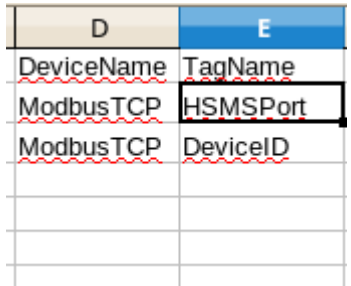

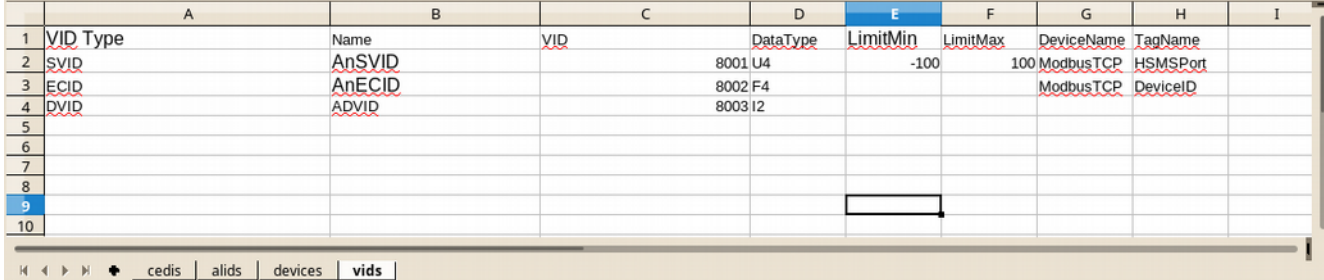

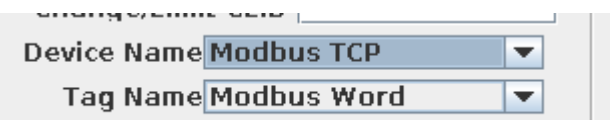

These are populated with exactly the Device Name and Tag Name you would choose if manually creating the element.